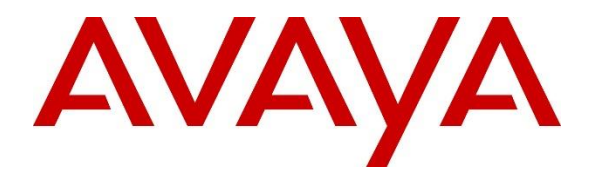

**Avaya Solution & Interoperability Test Lab**

# **Application Notes for Talkaphone VOIP-220 Series IP Call Stations with Avaya IP Office Server Edition - Issue 1.0**

### **Abstract**

These Application Notes describe the configuration steps required to integrate the Talkaphone VOIP-220 Series IP Call Stations 7.3.3.0 with Avaya IP Office Server Edition 11.1 and Avaya IP Office 500V2 Expansion System 11.1. Talkaphone VOIP-220 Series IP Call Stations are a family of indoor and outdoor-rated (ruggedized) VoIP emergency/information phones for use in locations such as parking facilities, college campuses, medical centers and industrial parks. Talkaphone VOIP-220 Series IP Call Stations register with Avaya IP Office as a SIP endpoint. For the compliance test, a Talkaphone VOIP-220C IP Call Station was used.

Readers should pay attention to **Section 2**, in particular the scope of testing as outlined in **Section 2.1** as well as the observations noted in **Section 2.2**, to ensure that their own use cases are adequately covered by this scope and results.

Information in these Application Notes has been obtained through DevConnect compliance testing and additional technical discussions. Testing was conducted via the DevConnect Program at the Avaya Solution and Interoperability Test Lab.

## **1. Introduction**

These Application Notes describe the configuration steps required to integrate the Talkaphone VOIP-220 Series IP Call Stations 7.3.3.0 with Avaya IP Office Server Edition 11.1 and Avaya IP Office 500V2 Expansion System 11.1. Talkaphone VOIP-220 Series IP Call Stations are a family of indoor- and outdoor-rated (ruggedized) VoIP emergency/information phones for use in locations such as parking facilities, college campuses, medical centers and industrial parks. Talkaphone VOIP-220 Series IP Call Stations register with Avaya IP Office as a SIP endpoint. For the compliance test, a Talkaphone VOIP-220C IP Call Station was used. See **Attachment 1** for other models in the same series. Some models include a camera, but the video is not established as part of the voice call and was not tested.

Talkaphone VOIP-220 Series IP Call Stations incorporate Zenitel components and use the Zenitel GUI for configuration, under license from Zenitel USA, Inc.

# **2. General Test Approach and Test Results**

The interoperability compliance test included feature and serviceability testing. The feature testing focused on establishing calls between Talkaphone VOIP-220 Series IP Call Stations, Avaya SIP / H.323 deskphones, and the PSTN, and exercising basic telephony features, such as hold, mute, transfer, and conference, from the Avaya IP deskphones. Additional telephony features, such as call forward and call coverage, initiated from Avaya IP deskphones were also verified.

The serviceability testing focused on verifying that the Talkaphone VOIP-220 Series IP Call Stations come back into service after re-connecting the Ethernet cable or rebooting the IP Call Station.

DevConnect Compliance Testing is conducted jointly by Avaya and DevConnect members. The jointly-defined test plan focuses on exercising APIs and/or standards-based interfaces pertinent to the interoperability of the tested products and their functionalities. DevConnect Compliance Testing is not intended to substitute full product performance or feature testing performed by DevConnect members, nor is it to be construed as an endorsement by Avaya of the suitability or completeness of a DevConnect member's solution.

Avaya recommends our customers implement Avaya solutions using appropriate security and encryption capabilities enabled by our products. The testing referenced in this DevConnect Application Note included the enablement of supported encryption capabilities in the Avaya products. Readers should consult the appropriate Avaya product documentation for further information regarding security and encryption capabilities supported by those Avaya products.

Support for these security and encryption capabilities in any non-Avaya solution component is the responsibility of each individual vendor. Readers should consult the appropriate vendorsupplied product documentation for more information regarding those products.

For the testing associated with this Application Note, the interface between Avaya systems and Talkaphone VOIP-220 Series IP Call Stations used TLS/SRTP encryption features.

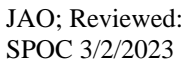

Solution & Interoperability Test Lab Application Notes ©2023 Avaya Inc. All Rights Reserved.

#### **2.1. Interoperability Compliance Testing**

Interoperability compliance testing covered the following features and functionality:

- SIP registration of VOIP-220C with IP Office Server Edition or IP Office 500V2 Expansion.
- Calls between VOIP-220C and Avaya SIP / H.323 deskphones with Direct IP Media (Shuffling) enabled and disabled. Shuffling allows IP endpoints to send audio RTP packets directly to each other without using media resources in Avaya IP Office.
- Calls between VOIP-220C and the PSTN.
- Use of call button on VOIP-220C to place an outgoing call to Avaya IP deskphones and the PSTN.
- Use of Ring List on VOIP-220C to try multiple numbers for incoming calls.
- Playing a recording on VOIP-220C when a specific DTMF digit is entered by the connected party.
- G.711 and G.729 codec support.
- Support of TLS/SRTP using one-way authentication, TLS 1.2, and a secure PFS cipher.
- Support of UDP/RTP.
- Basic telephony features, including hold, mute, redial, call forwarding, transfer, and 3 way conference, initiated from Avaya IP deskphones.
- Call answer and termination on VOIP-220C via call button.
- Auto answer and manual answer on VOIP-220C.
- Call coverage on VOIP-220C.
- Long duration calls with VOIP-220C.
- Proper system recovery after a restart of VOIP-220C Station and loss of IP connectivity.

#### <span id="page-2-0"></span>**2.2. Test Results**

All test cases passed with the following observation:

Dialing short codes to activate telephony features are not applicable to Talkaphone IP Call Stations.

#### **2.3. Support**

For technical support and information on Talkaphone VOIP-220 Series IP Call Stations, contact Talkaphone Technical Support at:

- Phone: 1-773-539-1100
- Email: [support@talkaphone.com](mailto:support@talkaphone.com)
- Website:<https://www.talkaphone.com/contact-support>

# **3. Reference Configuration**

**Figure 1** illustrates a sample configuration with an Avaya SIP-based network that includes the following products:

- Avaya IP Office Server Edition and Avaya IP Office 500 V2 Expansion connected via a SCN trunk and configured via Avaya IP Office Manager.
- **PSTN** connectivity provided by a SIP trunk on Avaya IP Office Server Edition and an ISDN-PRI trunk on Avaya IP Office 500 V2 Expansion System.
- Avaya 96x1 Series H.323 deskphones and Avaya J129 SIP Phones registered to Avaya IP Office Server Edition and Avaya IP Office 500 V2 Expansion.
- Talkaphone VOIP-220C IP Call Station registered to IP Office Server Edition or IP Office 500 V2 Expansion as a SIP endpoint.

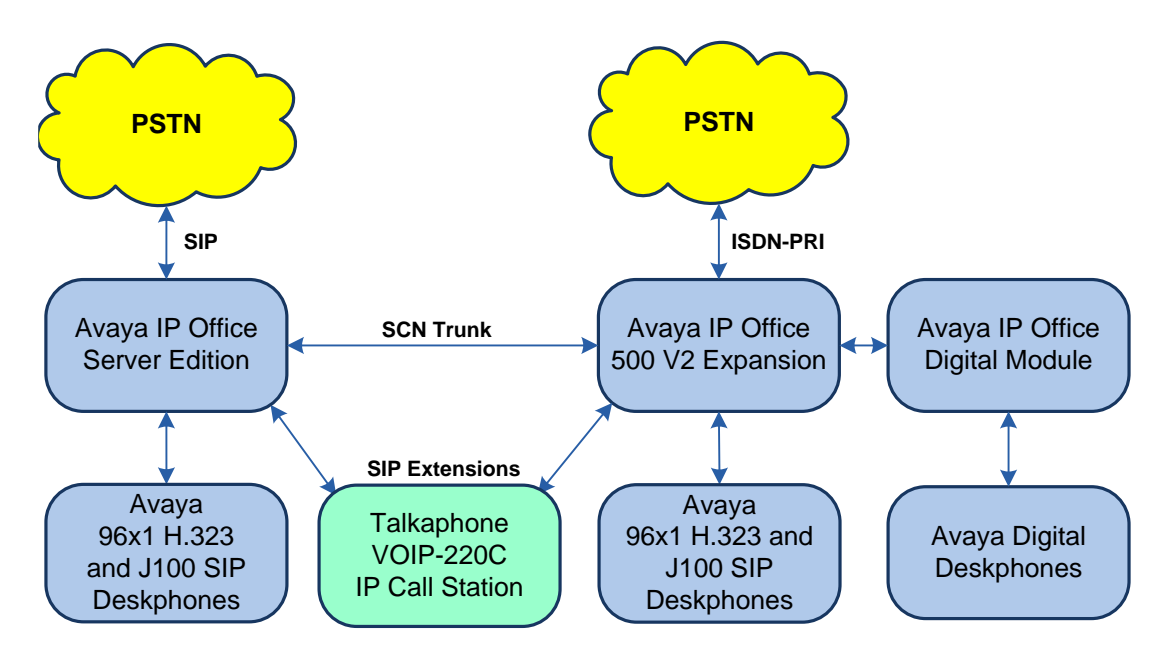

**Figure 1: Avaya SIP Network with Talkaphone VOIP-220 Series IP Call Station**

## **4. Equipment and Software Validated**

The following equipment and software were used for the sample configuration provided:

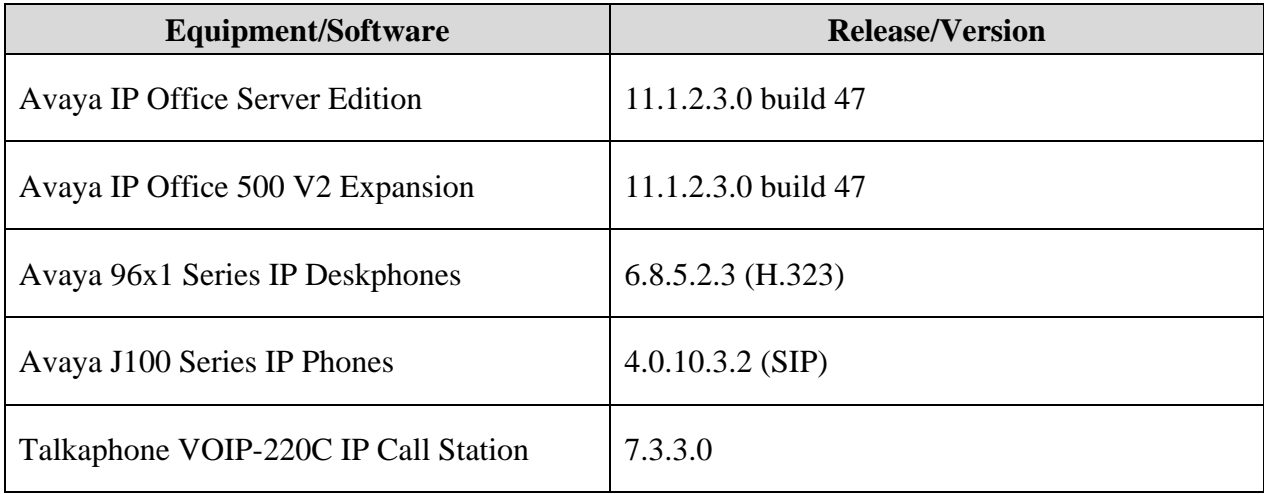

**Note:** Compliance Testing is applicable when the tested solution is deployed with a standalone IP Office 500 V2 and also when deployed with IP Office Server Edition in all configurations.

## **5. Configure Avaya IP Office Server Edition**

This section provides the procedure for configuring Avaya IP Office Server Edition. The procedure includes the following areas:

- Verify IP Office License
- Obtain LAN IP Address
- Administer SIP Registrar
- Administer SIP Extension
- Administer SIP User

**Note:** Integration of IP Office 500 V2 Expansion and call routing to the PSTN are outside the scope of these Application Notes.

### **5.1. Verify IP Office License**

From a PC with Avaya IP Office Manager installed, select **Start** → **Programs** → **IP Office** → **Manager** to launch the Manager application. Select the required IP Office system and log in with the appropriate credentials.

The **Avaya IP Office Manager for Server Edition** screen is displayed. From the configuration tree in the left pane, select **License** to display the license screen in the right pane. Verify that the **License Status** is "Valid" for **3 rd Party IP Endpoints**.

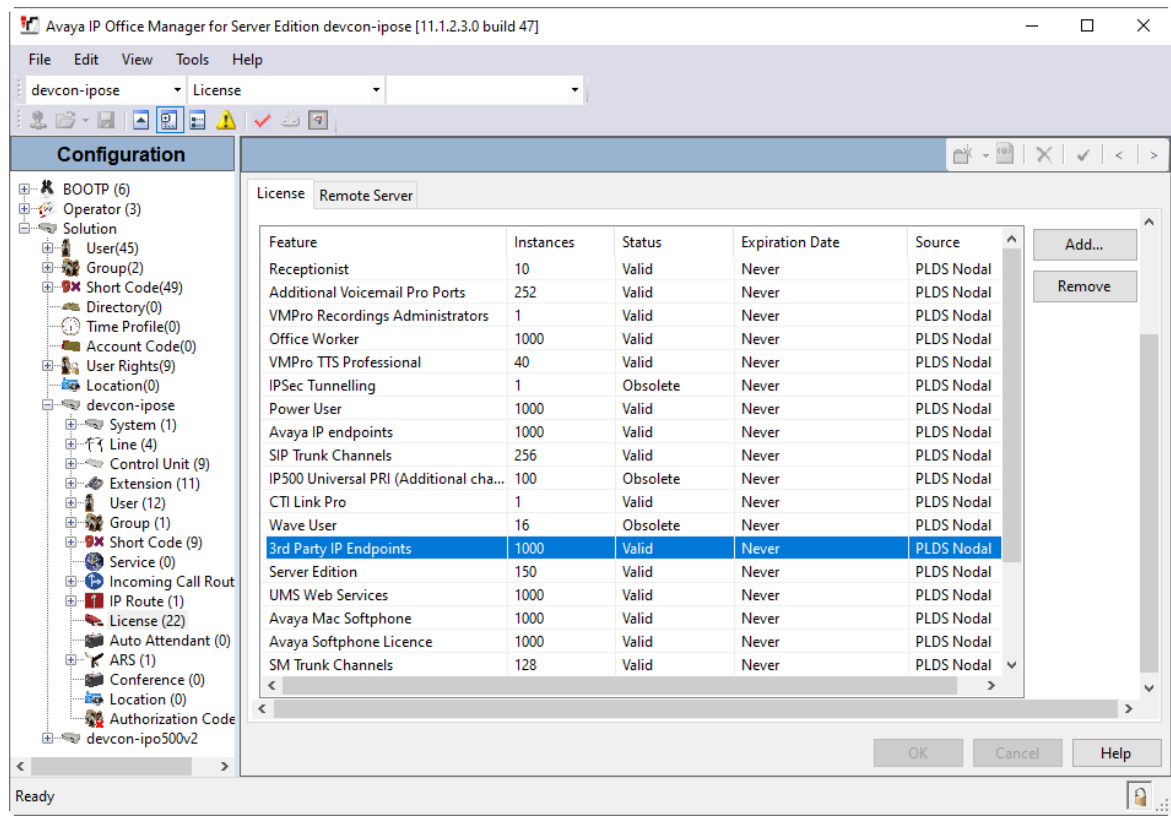

Solution & Interoperability Test Lab Application Notes ©2023 Avaya Inc. All Rights Reserved.

### **5.2. Obtain LAN IP Address**

From the configuration tree in the left pane, select **System** to display the **System** screen for the IP Office Server Edition in the right pane. Select the **LAN1** tab, followed by the **LAN Settings** sub-tab in the right pane. Make a note of the **IP Address**, which will be used later to configure VOIP-220C.

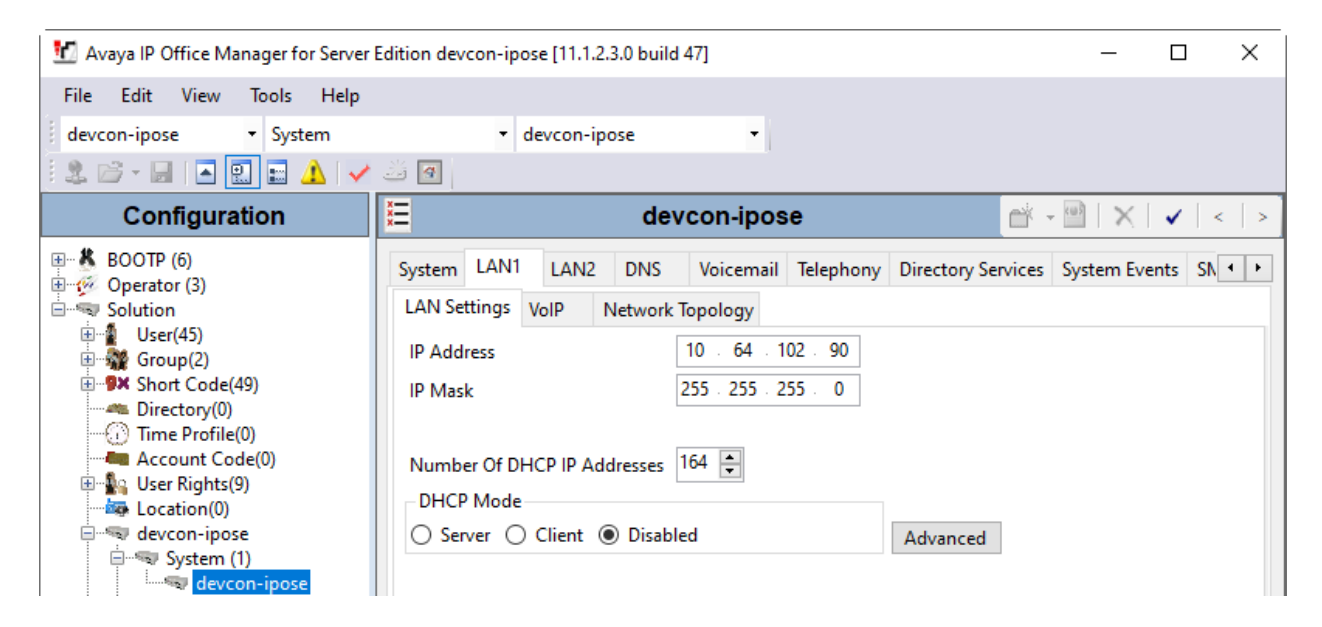

#### **5.3. Administer SIP Registrar**

Select the **VoIP** sub-tab. Ensure that **SIP Registrar Enable** and that TLS transport is selected, which will be used by VOIP-220C, and enter a valid **SIP Domain Name** (e.g., *avaya.com*).

**Note:** VOIP-220C also support UDP transport. To use it instead of TLS, ensure that UDP transport is selected below.

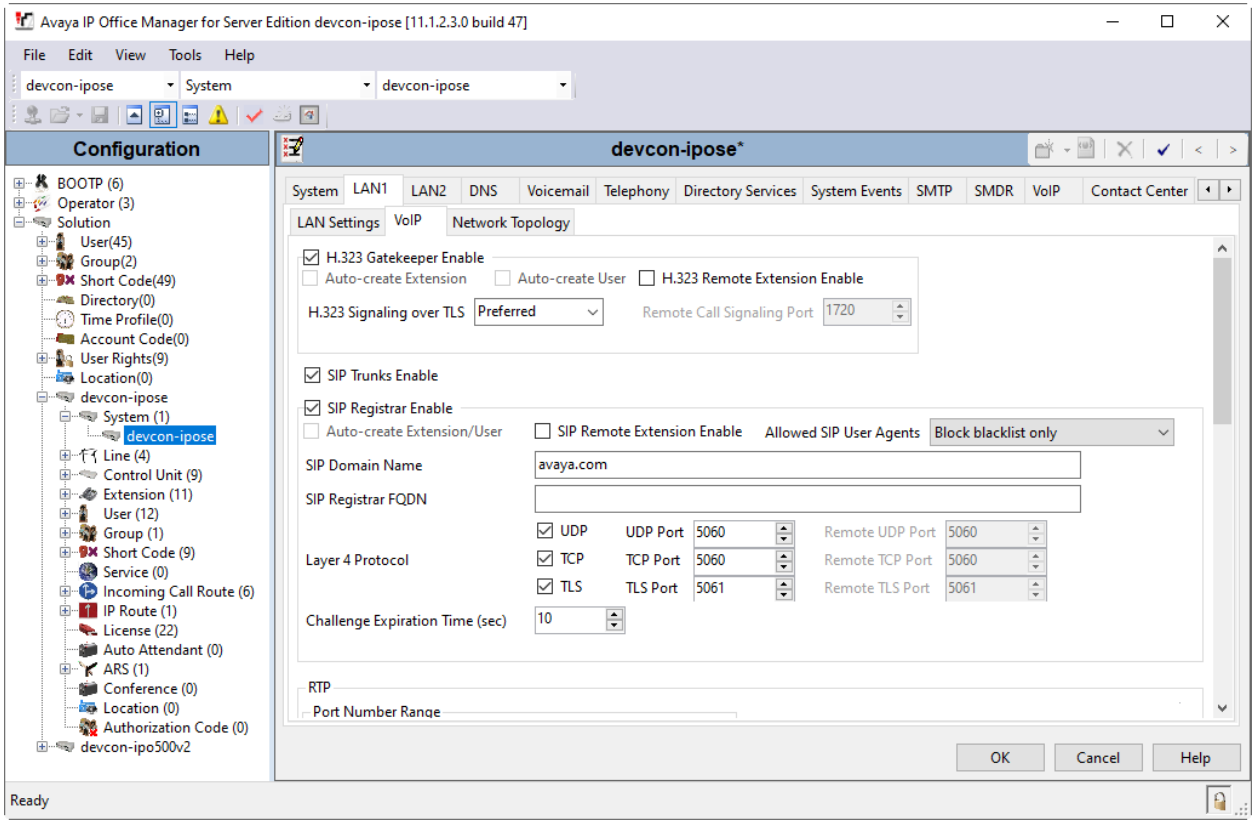

#### <span id="page-8-0"></span>**5.4. Administer SIP Extension**

From the configuration tree in the left pane, right-click on **Extension** and select **New**  $\rightarrow$  **SIP** from the pop-up list to add a new SIP extension (not shown). Enter the desired extension for the **Base Extension** field as shown below. In this example, VOIP-220C was assigned extension *41510*. Configure the **Phone Password** that will be used by VOIP-220C to register with IP Office Server Edition.

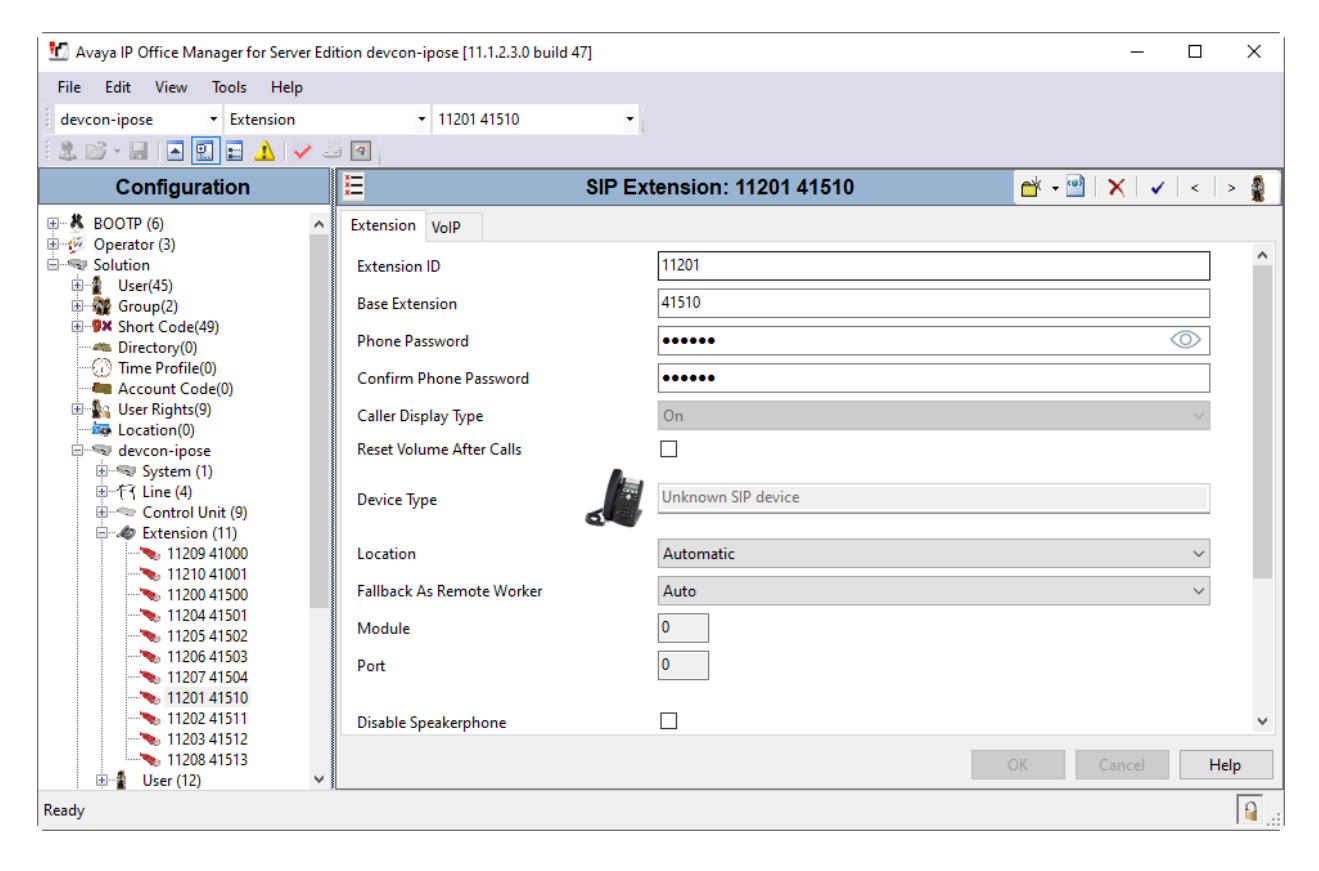

Select the **VoIP** tab. For **Codec Selection**, all the supported codecs may be selected. For the compliance test, G.711 and G.729 were verified with VOIP-220C. **Requires DTMF** may be set according to customer requirements. If VOIP-220C will require receiving DTMF, such as dialing a DTMF digit to play a recording, then **Requires DTMF** should be enabled. In this case, calls to Avaya H.323 phones will not use Direct IP Media. If VOIP-220C does not require receiving DTMF during a call, disable this option to allow shuffling to Avaya H.323 phones. Enable **Allow Direct Media Path** so that audio/RTP flows directly between two IP endpoints without using media resources in Avaya IP Office Server Edition.

**Media Security** was enabled for VOIP-220C. The **Media Security** field should be set to *Enforced* to enforce SRTP for calls to VOIP-220C. Unencrypted RTP was used to match the configuration of VOIP-220C in **Section [6.3](#page-15-0)**.

**Note:** The Media Security section shown below was used for Avaya H.323 / SIP deskphones and the Web Socket SCN trunk between IP Office Server Edition and IP Office 500 V2 Expansion.

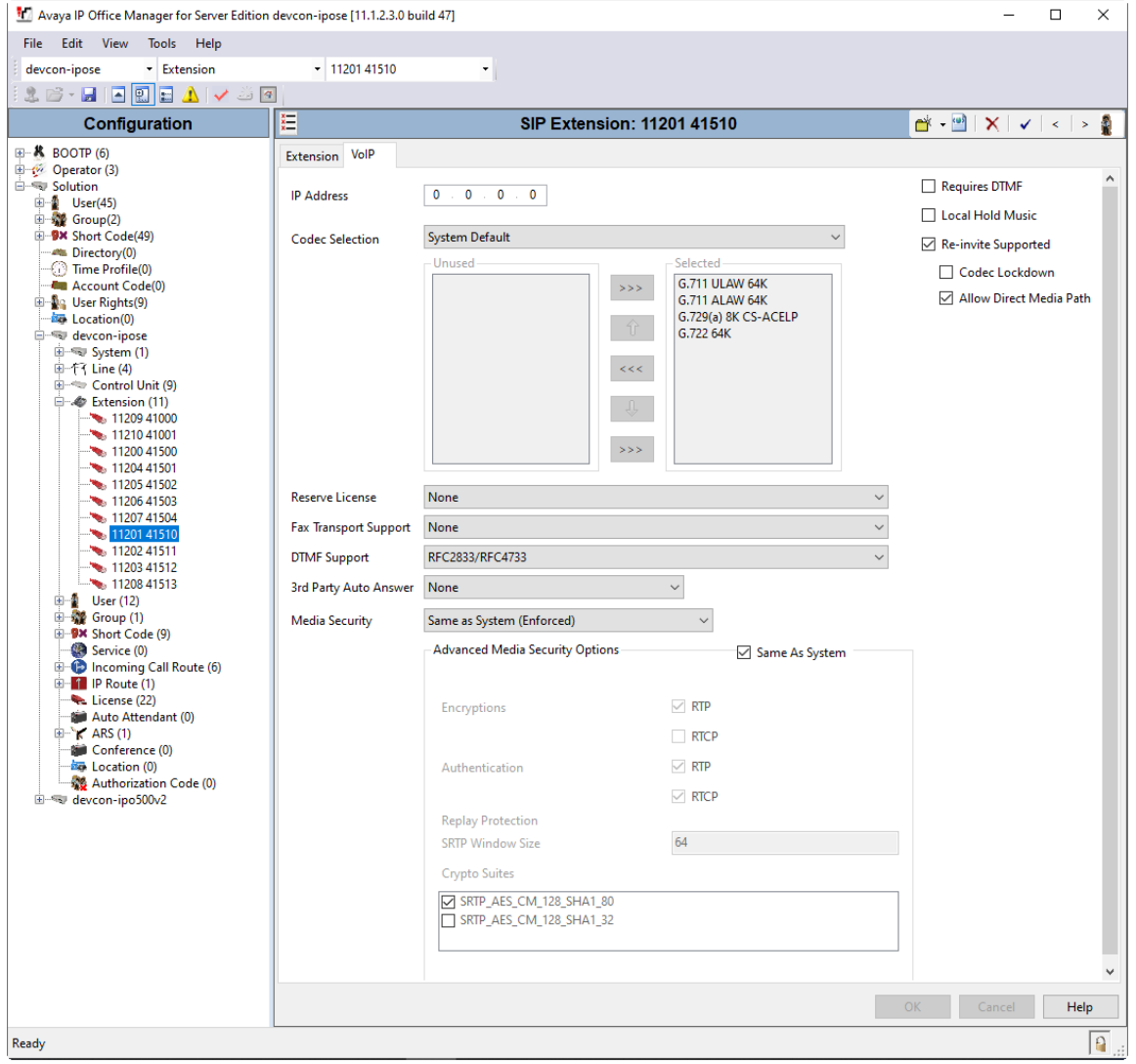

Solution & Interoperability Test Lab Application Notes ©2023 Avaya Inc. All Rights Reserved.

#### **5.5. Administer SIP User**

From the configuration tree in the left pane, right-click on **User** and select **New** from the pop-up list (not shown). Enter desired values for the **Name** and **Full Name** fields. For the **Extension** field, enter the SIP extension created in **Section [5.4](#page-8-0)**. The **Extension** field specifies the username that will be used by VOIP-220C to register with IP Office Server Edition.

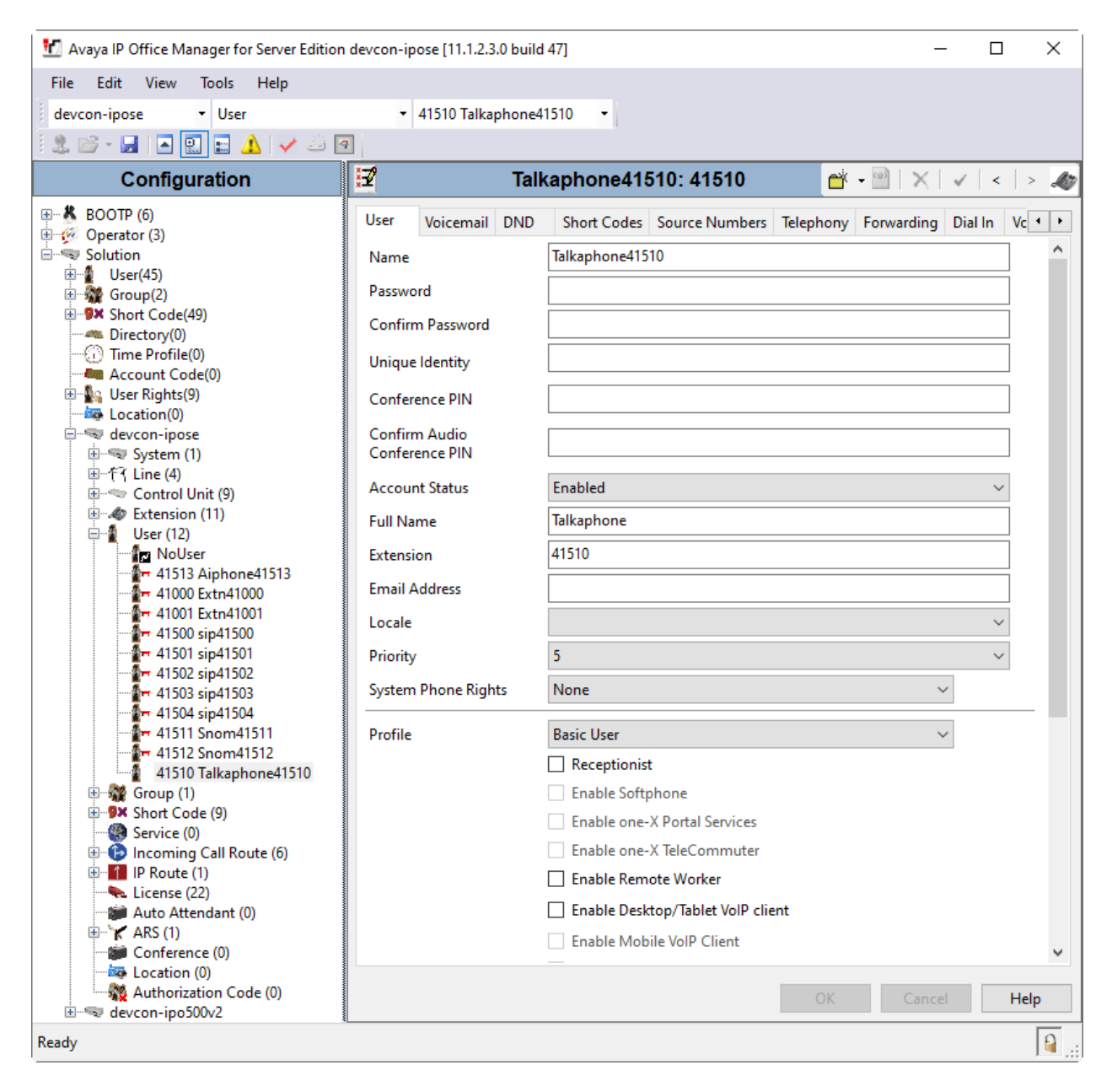

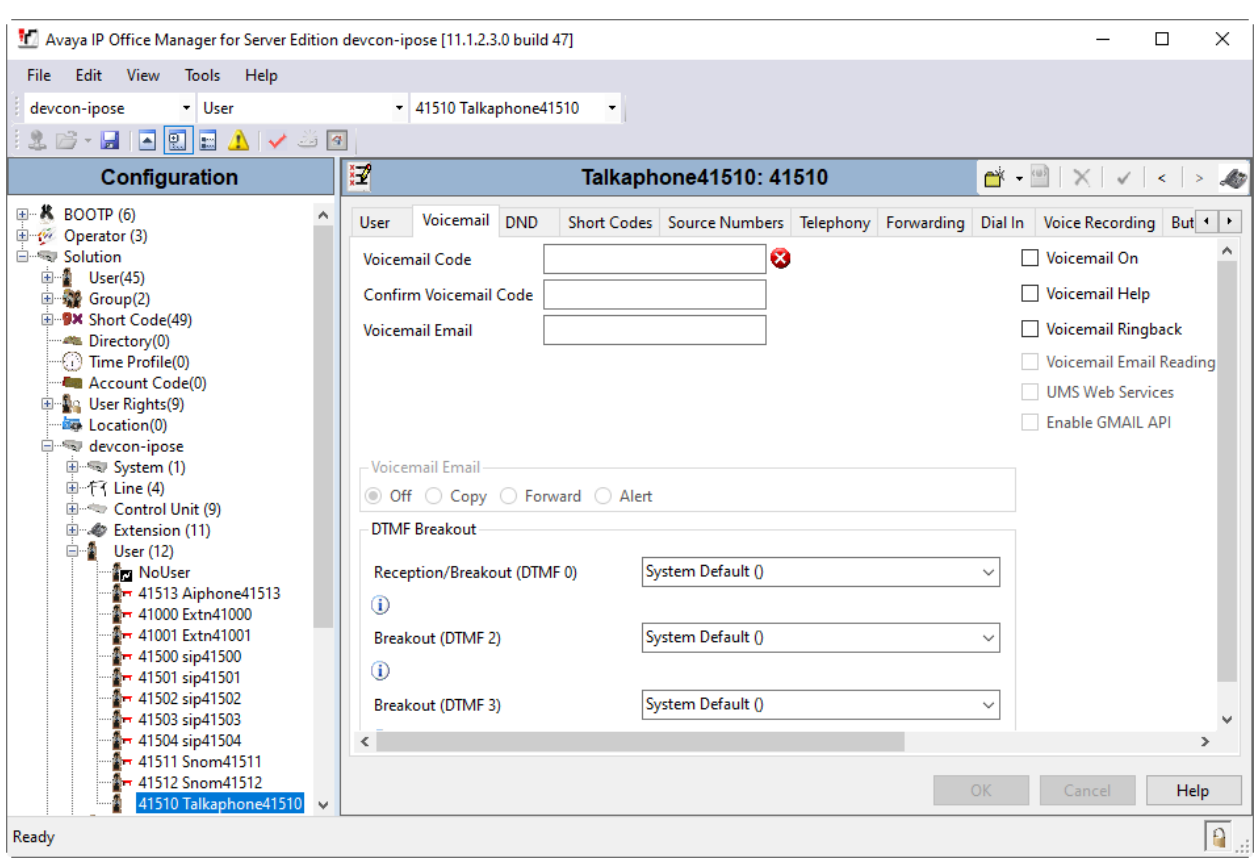

#### Select the **Voicemail** tab and disable voicemail for VOIP-220C.

Select the **Telephony** tab followed by the **Call Settings** sub-tab. Note the settings below for the user.

**Note: Call Waiting On** is required to allow multiple calls to VOIP-220C; otherwise, subsequent incoming calls to VOIP-220C would be denied by IP Office Server Edition and return busy. Subsequent calls are queued and answered by VOIP-220C when it becomes available.

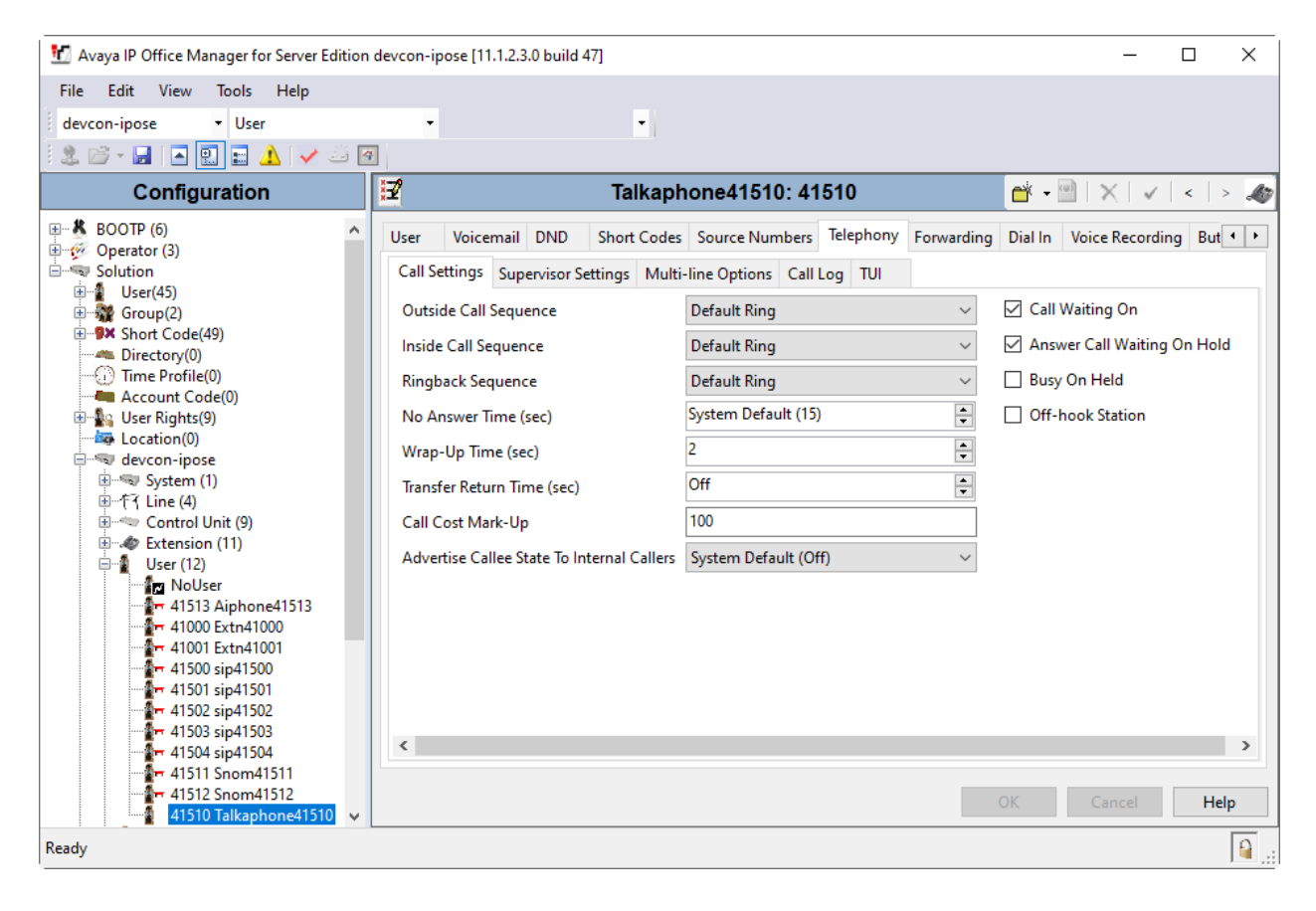

### **6. Configure Talkaphone VOIP-220 Series IP Call Station**

This section covers the configuration of the Talkaphone VOIP-220 Series IP Call Station. The following procedures are covered:

- Launching the Web Administration Interface
- Network Configuration
- SIP Configuration
- Configure Direct Access Keys
- **•** Upload TLS Certificate

#### **6.1. Launching the Web Administration Interface**

Talkaphone IP Call Stations are pre-configured with the following default values:

- **IP Address:** 192.168.1.10
- **Username:** admin
- **Password:** alphaadmin

Ensure that the administration PC and Talkaphone IP Call Station are connected to the LAN. Open a web browser and enter the default IP address of the Talkaphone IP Call Station in the URL field. The browser prompts for authentication. Log in with the appropriate credentials.

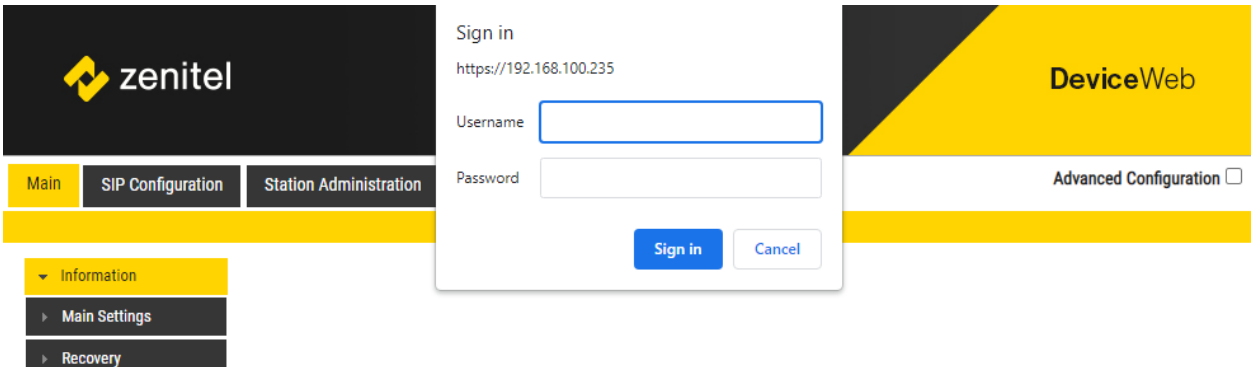

#### **6.2. Network Configuration**

To modify the IP network configuration of VOIP-220C navigate to the **Main** → **Main Settings** page. Verify that the **Mode** is set to *SIP*. Configure the IP settings so that it conforms to the customer network requirements.

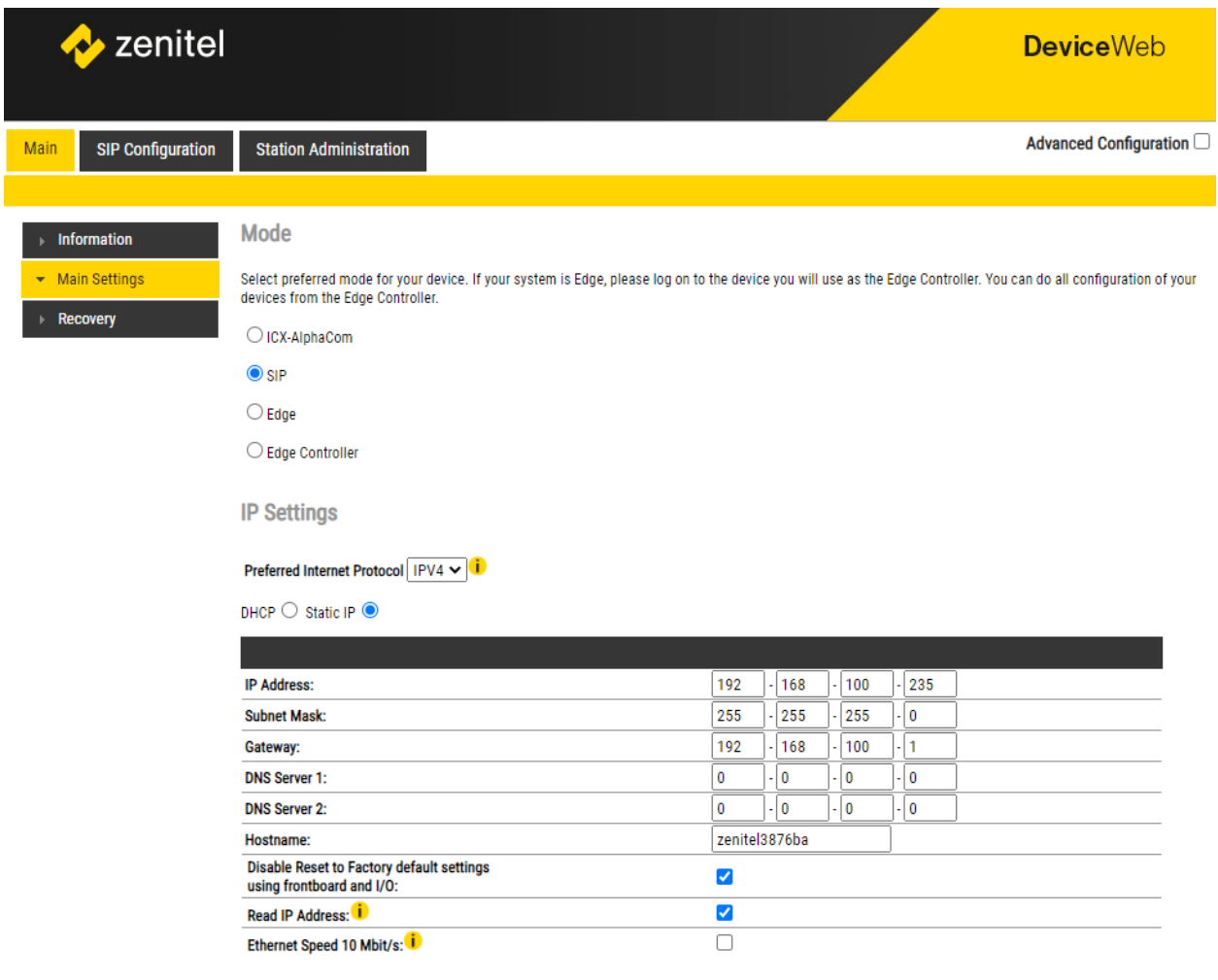

#### <span id="page-15-0"></span>**6.3. SIP Configuration**

Navigate to **SIP Configuration** → **Account / Call** to configure the SIP settings of VOIP-220C. The following SIP configuration enables TLS/SRTP; however, UDP/RTP is also supported. Configure the following parameters.

#### Under **Account Settings**:

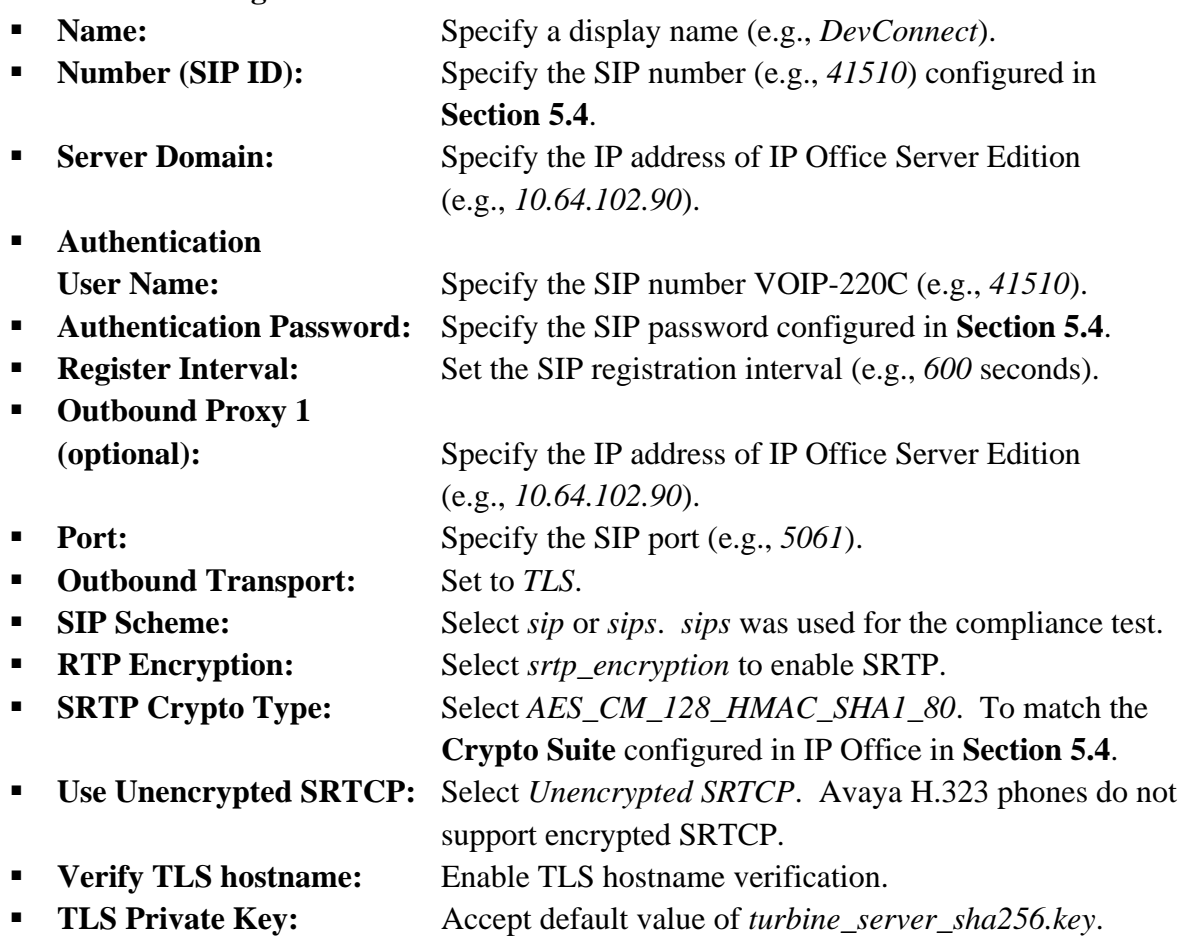

**Note:** The TLS certificate is uploaded in **Section [6.5](#page-19-0)**.

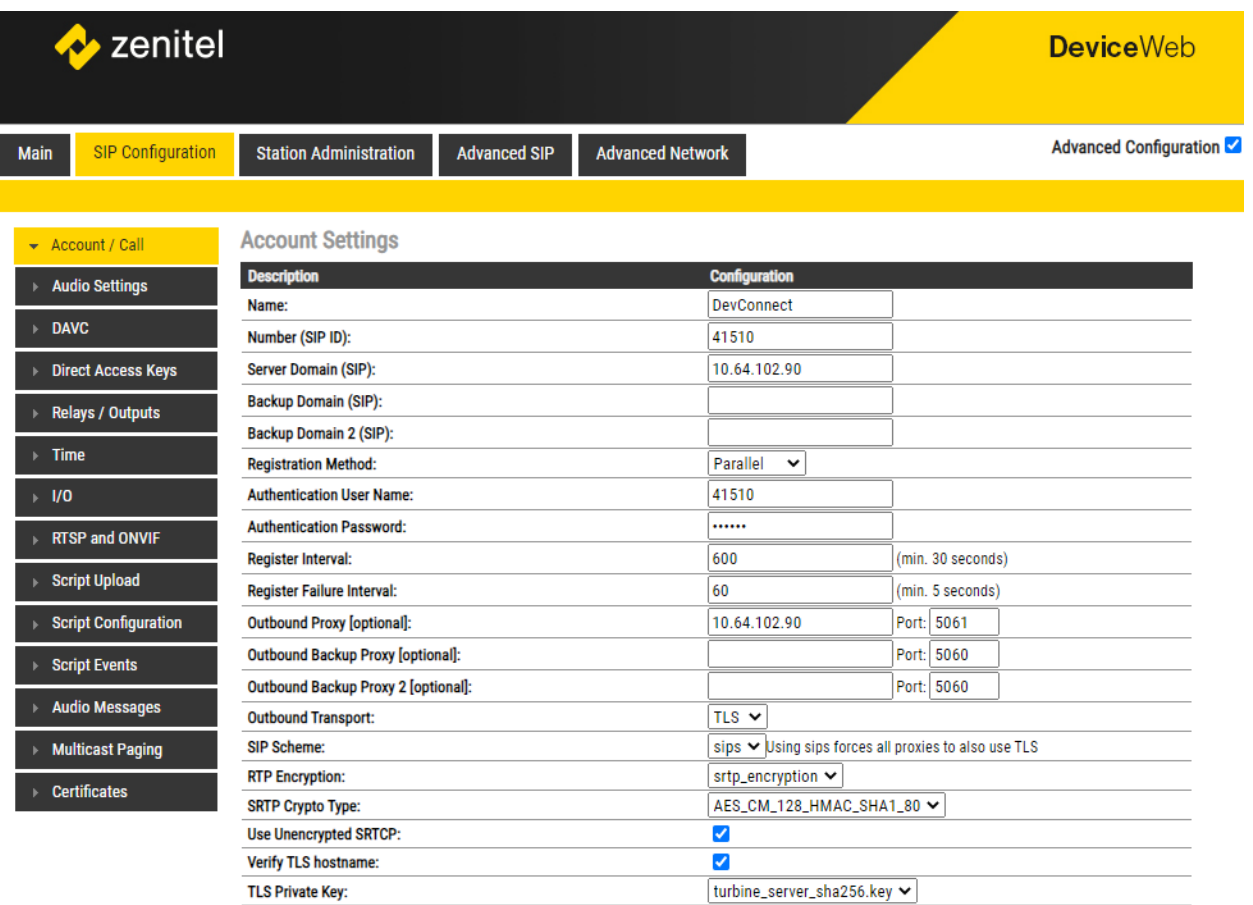

In the **Call Settings** section, enable auto answer, if desired. To view additional call settings, select the **Advanced Configuration** checkbox as shown above.

All of the default settings were used for the compliance testing, but this section also shows the codec configuration and is displayed for informational purposes.

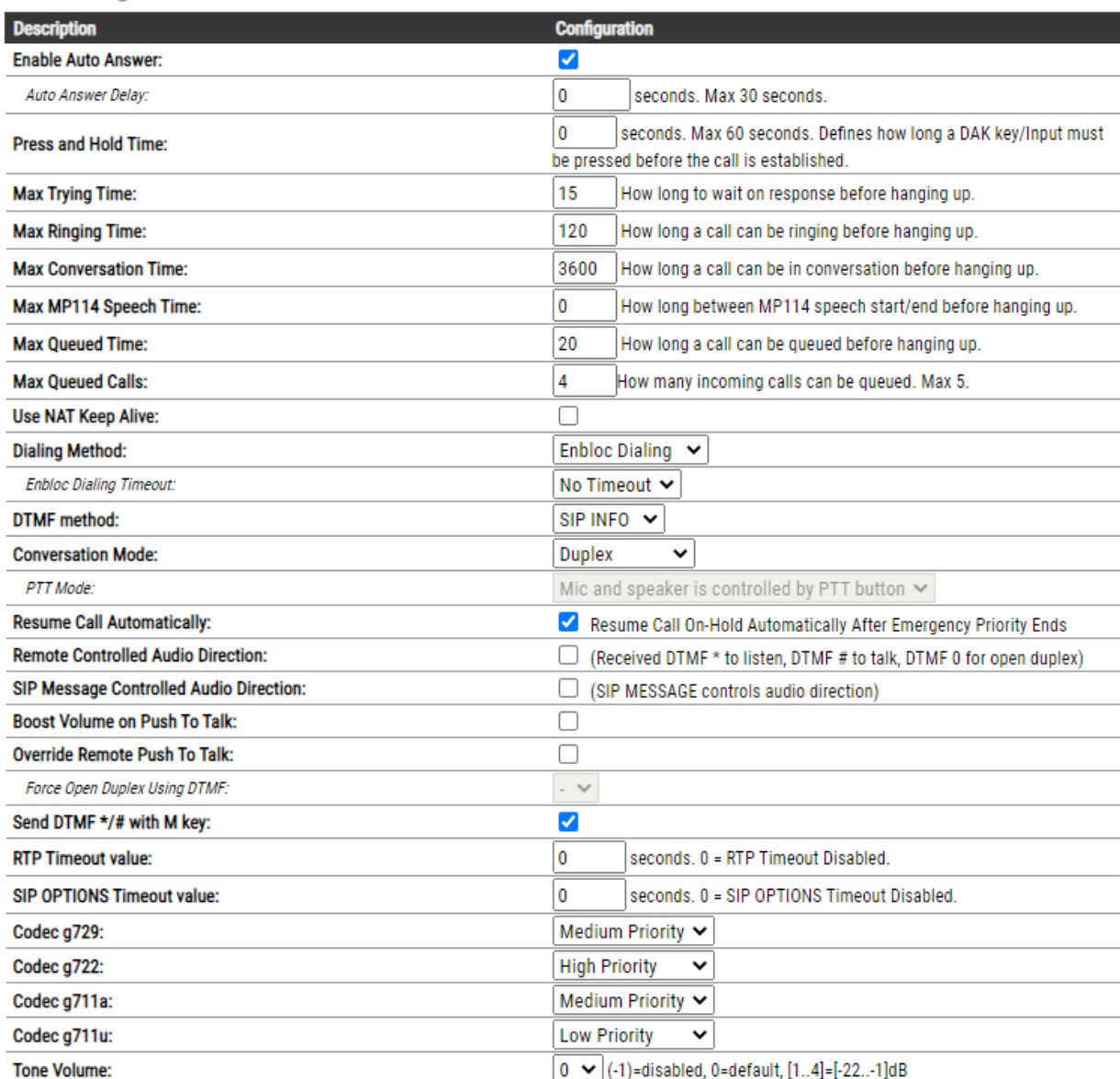

**Call Settings** 

#### **6.4. Configure Direct Access Keys**

Navigate to **SIP Configuration** → **Direct Access Keys** to configure the behavior of VOIP-220C button. **Input 1** is configured to place a *Call To* the specified number, *41501*, when VOIP-220C is **Idle** and is associated with *Ringlist 1*. For incoming calls and active calls, the VOIP-220C button is configured to *Answer/End Call*. In the **Ringlist Settings** section, **Ringlist 1** is configured to try another number, *41001*, if the first call attempt to *41501* is not answered.

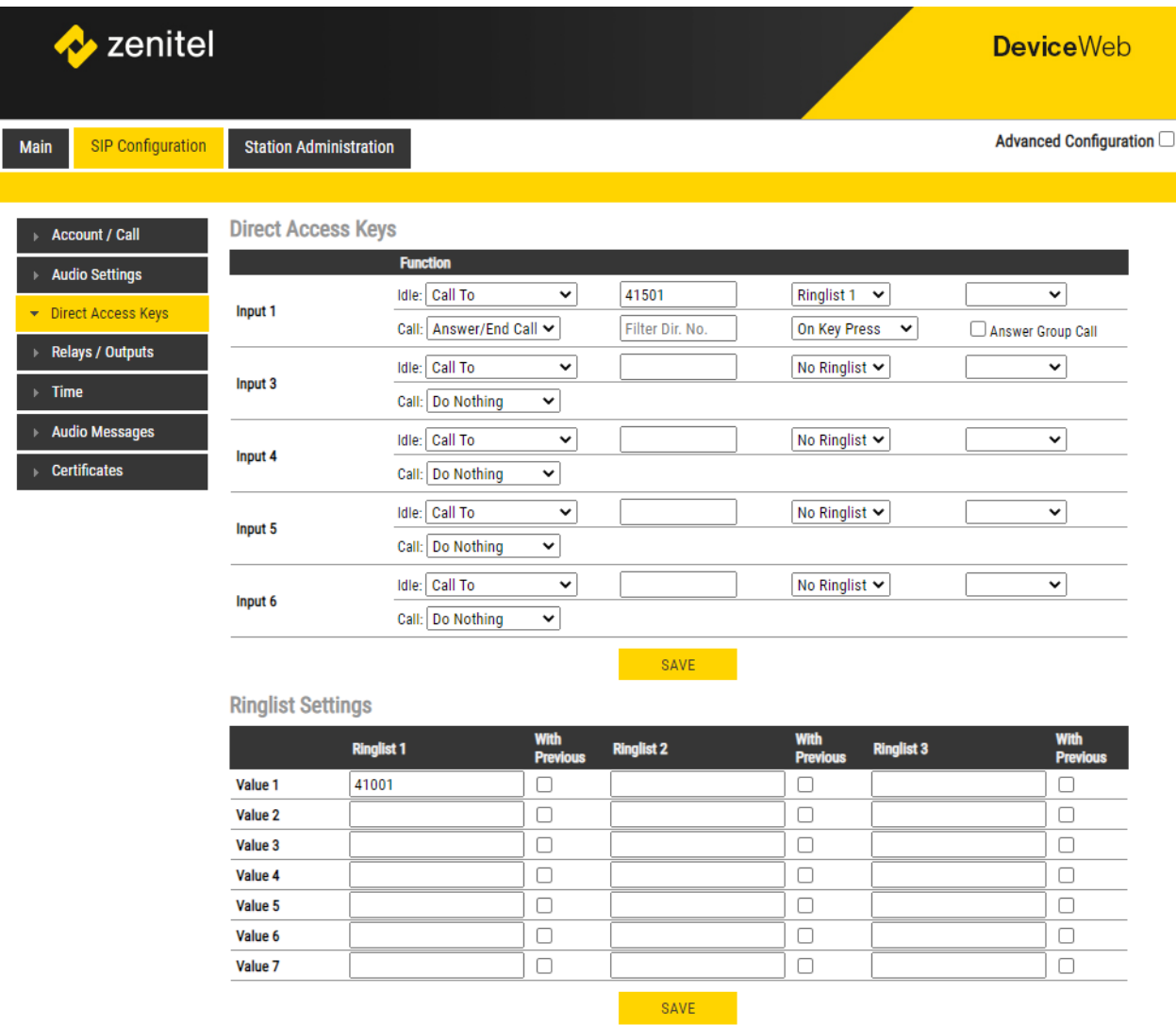

### <span id="page-19-0"></span>**6.5. Upload TLS Certificate**

To upload the TLS certificate to VOIP-220C, navigate to **SIP Configuration** → **Certificates** and upload the certificate in the **Upload Certificate** section. The installed certificate is shown below in the **Certificates** section. For the compliance test, the TLS certificate was obtained from System Manager CA.

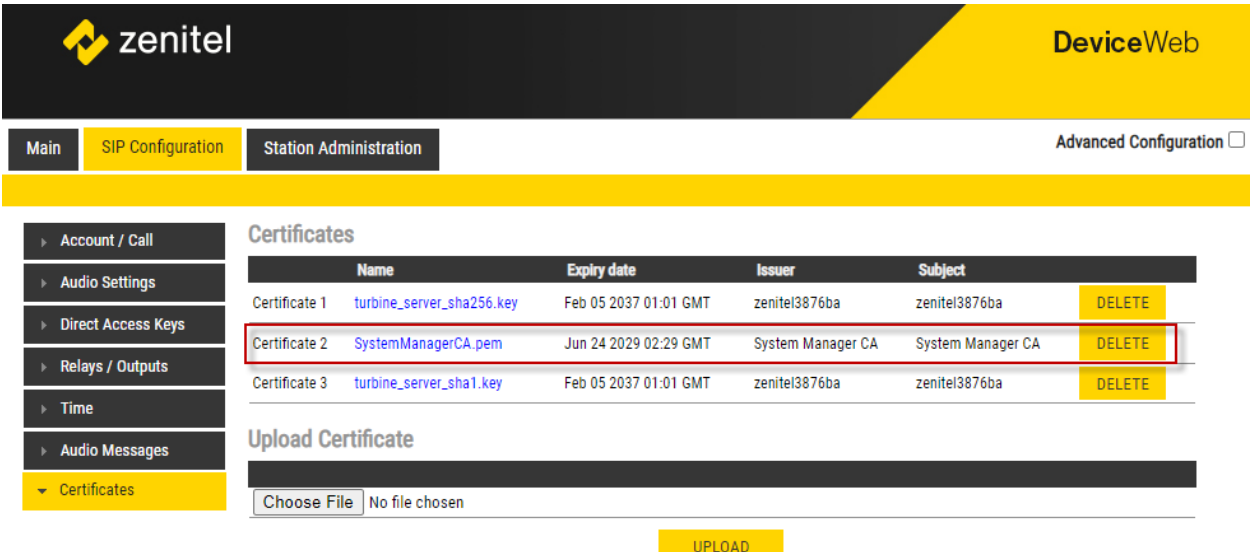

## **7. Verification Steps**

This section provides the tests that can be performed to verify proper configuration of the Talkaphone VOIP-220C IP Call Station with Avaya IP Office Server Edition.

1. Verify that VOIP-220C has successfully registered with IP Office Server Edition. Launch **IP Office System Status** and navigate to **Extensions** → *<SIP Extension>***,** where *<SIP Extension>* is the VOIP-220C extension. Verify that the **Current State** is *Idle* and the **Layer 4 Protocol** is *TLS* as shown below.

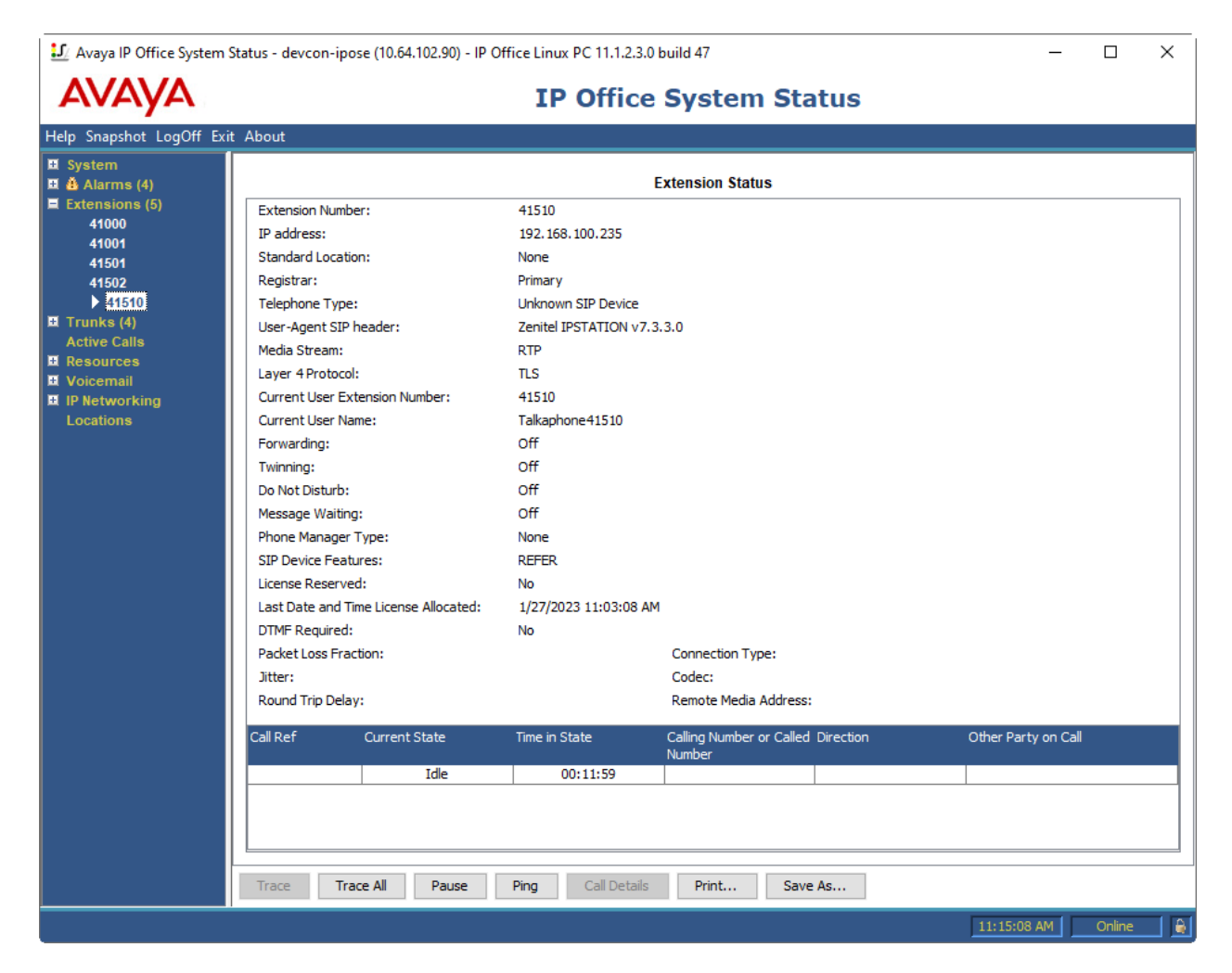

2. Alternatively, the VOIP-220C registration status may be viewed on the VOIP-220C web interface. Navigate to **Main** → **Information** and verify that VOIP-220C is *Registered* in the **Server Domain (SIP)** field.

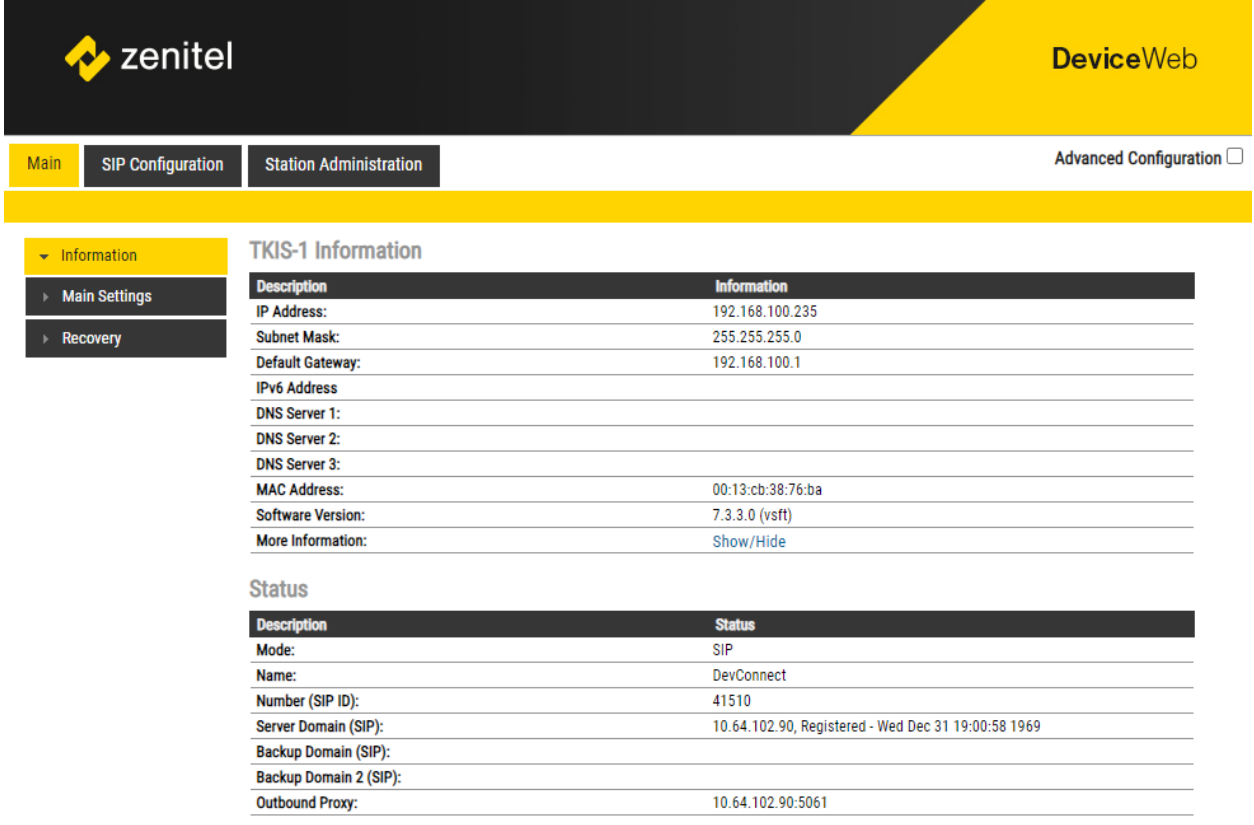

3. Place an incoming/outgoing call to to/from VOIP-220C and verify 2-way audio and proper call termination. The following **Extension Status** shows an active call on VOIP-220C using SRTP.

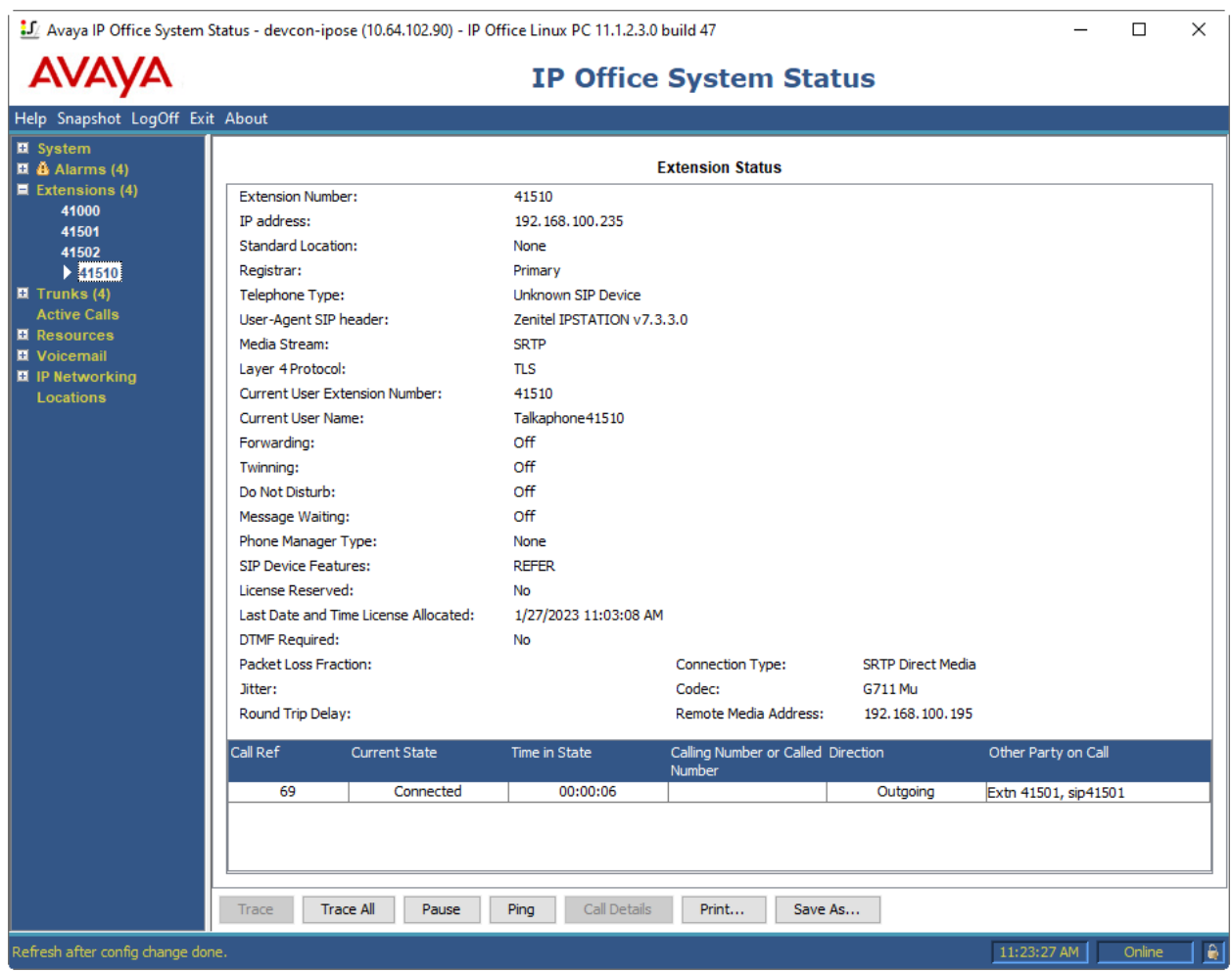

## **8. Conclusion**

These Application Notes have described the administration steps required to integrate the Talkaphone VOIP-220 Series IP Call Stations with Avaya IP Office Server Edition. Talkaphone IP Call Stations successfully registered with IP Office Server Edition and basic telephony features were verified. All test cases passed with observations noted in **Section [2.2](#page-2-0)**.

# **9. Additional References**

This section references the Avaya documentation relevant to these Application Notes.

[1] *Administering Avaya IP Office using Manager*, Release 11.1, available at [http://support.avaya.com](http://support.avaya.com/) as an HTML document.

#### **©2023 Avaya Inc. All Rights Reserved.**

Avaya and the Avaya Logo are trademarks of Avaya Inc. All trademarks identified by ® and ™ are registered trademarks or trademarks, respectively, of Avaya Inc. All other trademarks are the property of their respective owners. The information provided in these Application Notes is subject to change without notice. The configurations, technical data, and recommendations provided in these Application Notes are believed to be accurate and dependable, but are presented without express or implied warranty. Users are responsible for their application of any products specified in these Application Notes.

Please e-mail any questions or comments pertaining to these Application Notes along with the full title name and filename, located in the lower right corner, directly to the Avaya DevConnect Program at [devconnect@avaya.com.](mailto:devconnect@avaya.com)

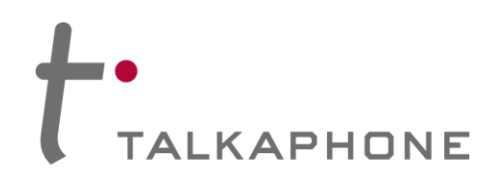

7530 North Natchez Avenue Niles, Illinois 60714

T: 773-539-1100 F: 773-539-1241 talkaphone.com

February 20, 2023

Re: Common Platform for VOIP-200 Series Compact IP Call Stations

Avaya Inc. 350 Mt. Kemble Avenue Morristown, NJ 07960

Attn: Avaya DevConnect Program

To Whom It May Concern:

Talkaphone's **VOIP-220 Series Compact IP Call Stations** incorporate a common SIP (Session Initiation Protocol) audio intercom PCBA (printed circuit board assembly) and firmware. This SIP audio intercom board is the Zenitel TKIS-1 VoIP Intercom Module and is incorporated under license from Zenitel USA, Inc.

**Signage—**The signage options outlined on p.7 of the VOIP-220 datasheet (revised on Aug. 17, 2022) only relates to the ADA-compliant features of the faceplate (i.e. the raised lettering and braille) and have no bearing with respect to any SIP interoperability testing.

It should be noted that the nomenclature for signage has carried over from the predecessor product, the VOIP-200 Series, and also applies to that product line.

**Camera—**Moreover, the camera included with certain VOIP-220 models also has no bearing with respect to the SIP interoperability testing. The camera is a standalone component and does not interact directly with the SIP audio intercom PCBA (i.e. the camera is packaged within a shared enclosure).

It should be noted that this camera arrangement has always been the case and also applies to the predecessor product, the VOIP-200 Series.

If there are further inquiries or concerns, please do not hesitate to contact us.

Sincerely,

Clarence Wong

Clarence Wong Vice President – Product Management

Encl. (1)